第 2 章 

# 変数を使おう

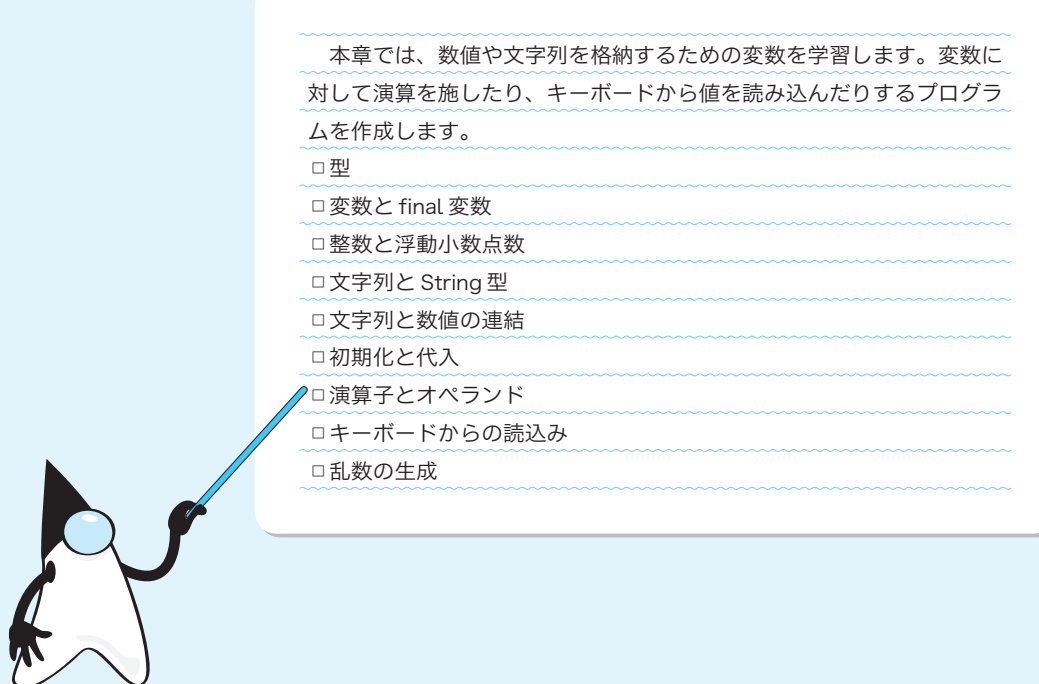

 $\setminus$ 

2-1 変数

本章では、足し算や掛 か け算などの計算を行って、その結果を表示するプログラムを作ってい きます。その手始めとなる本節では、計算結果の格納のために必要な《変数》について学習し ます。

# 演算結果の出力

ちょっとした計算を行って、その結果を表示するプログラムを作りましょう。List 2-1 に示すのは、二つの整数値 57 と 32 の和を求めて表示するプログラムです。

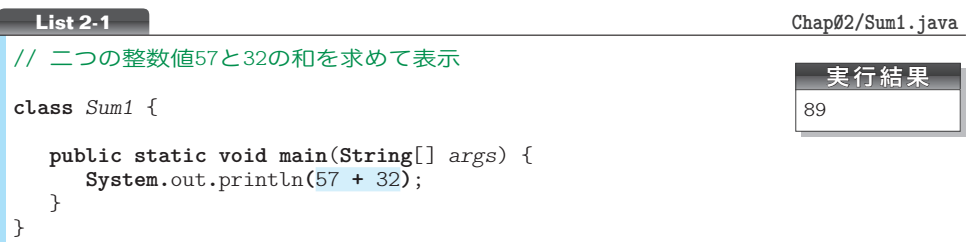

#### ■ 数値の出力

**System.**out**.**println に続く **( )** 中の網かけ部に着目しましょう。前章のプログラムでは、 この部分は文字列でした。本プログラムでは、数値を加算する式となっています。

いうまでもなく、57 **+** 32 の演算結果は 89 です。そのため、みなさんの期待どおり、 整数値 89 が表示されます(その後に改行文字も出力されます)。

▼**System.**out**.**print と **System.**out**.**println のメソッドが、文字列だけでなく整数値の表示を行 えるのは、第7章で学習する《多重定義》が行われているからです。なお、この他にも、実数· 論理型(第5章)·クラス型(第8章)などの表示が行えます。

■ 整数リテラル

57 や 32 のような整数を表す定数は、整数リテラル(*integer literal*)と呼ばれます。 以下の二つはまったく異なりますので、混同しないようにしましょう。

■ 57 … 整数リテラル ( 57という1個の整数値)。 ■ "57" … 文字列リテラル (2個の文字 5と7の並び)。

▶ 整数リテラルの詳細は、第5章で学習します。

\*

さて、プログラムを実行して 89 とだけ表示されても、何のことだか分かりません。

▶ ただ 89 と表示するのであれば、プログラムは以下のようにも実現できます。 **System.**out**.**println**(**89**)**;

# ■ 文字列と数値の連結

何の計算を行っているのかを、式として表示するように改良しましょう。List 2-2 に示 すのが、そのプログラムです。実行すると『57 + 32 = 89』と表示されます。

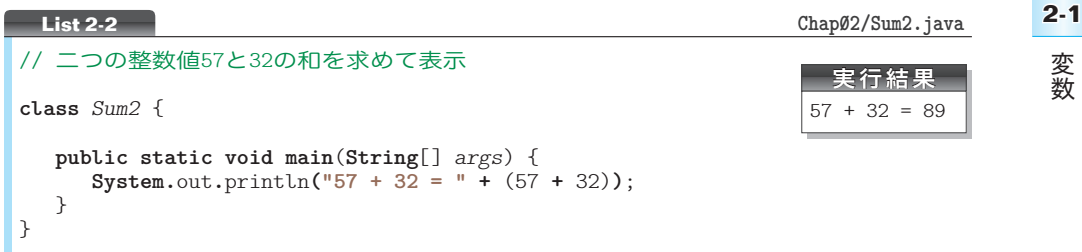

出力にいたるまでに、複数の処理が行われます。その過程を示したのが Fig.2-1 です。 処理の流れを追いながら理解しましょう。

1 まず ( ) で囲まれた 57 **+** 32 の演算が行われます。( ) で囲まれた演算が優先的に行 われるのは、私たちの日常生活での計算と同じです。

重 要 優先的に行いたい演算は ( ) で囲もう。

2 89 が文字列 **"89"** に変換されます。というのも、以下の規則があるからです。

重 要 『文字列 **+** 数値』あるいは『数値 **+** 文字列』の演算では、数値が文字列に変換さ れた上で連結が行われる。

- 3 文字列 **"57 + 32 = "** と **"89"** とが連結されて **"57 + 32 = 89"** になります。この文字 列が画面に表示されます。
	- ▶ 『文字列 + 文字列』によって文字列が連結されることは前章で学習しました (p.16)。

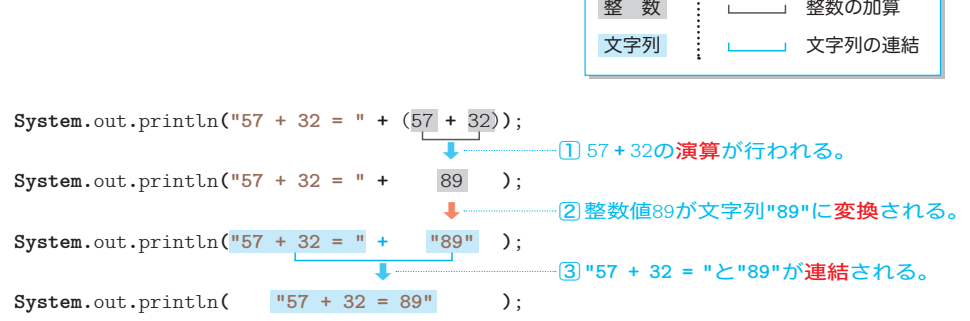

#### **Fig.2-1** 文字列連結の過程(List 2-2)

こうしょう こうしょう アイ・ディー・エスト

変数

式 57 **+** 32 を囲む ( ) を取り除いたらどうなるかを実験してみましょう。そのためのプ ログラムが、List 2-3 です。実行すると、おかしな結果が表示されます。57 と 32 の和が、 なんと『5732』になります。

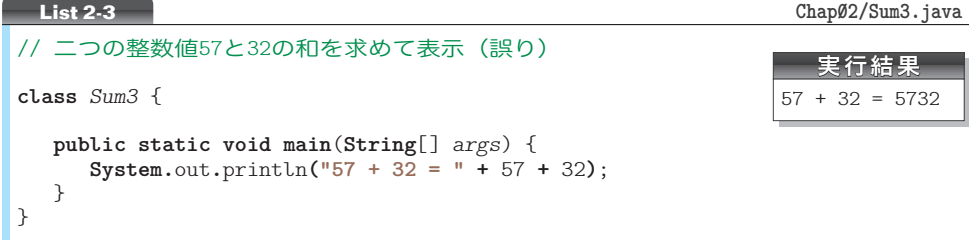

文字列の連結や数値の加算を行う **+** の演算は、左側から順に行われます。これは、日常 生活での足し算と同じです(一般に、*a* **+** *b* **+** *c* は (*a* **+** *b*) **+** *c* とみなされます)。

そのため、本プログラムでは Fig.2-2 のように連結が行われます。『5732』と表示される のは、『57』と『32』が連続して出力されるからです。

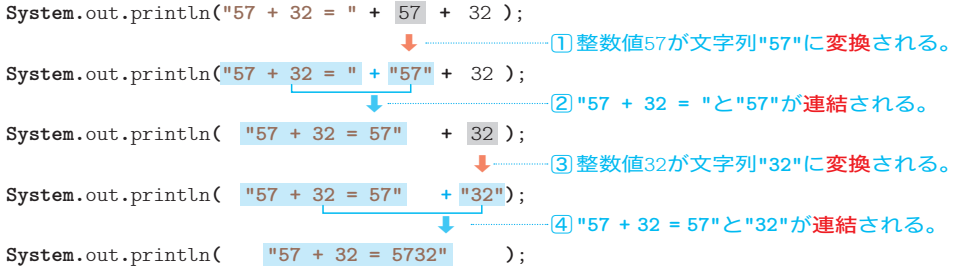

**Fig.2-2** 文字列連結の過程(List 2-3)

加算の式を ( ) で囲まない別のプログラム例を List 2-4 に示します。まずは、プログラ ムを実行してみましょう。

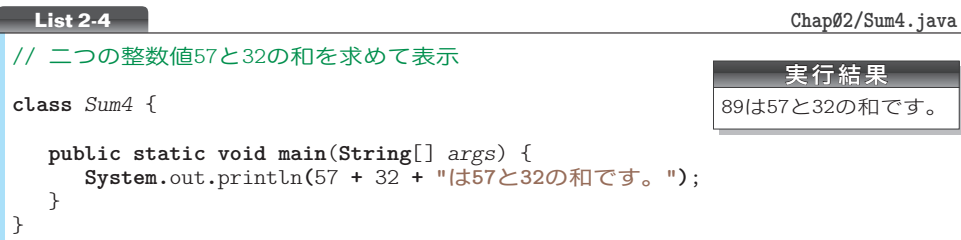

加算の式を囲む ( ) がないものの、Fig.2-3 に示すように、うまくいきます。左側から順 に演算が行われると、期待どおりの結果を生み出す構造だからです。

▶ すべての演算が左側から行われるわけではありません。右側から行われる演算もあります。詳 しくは 3-3 節で学習します。

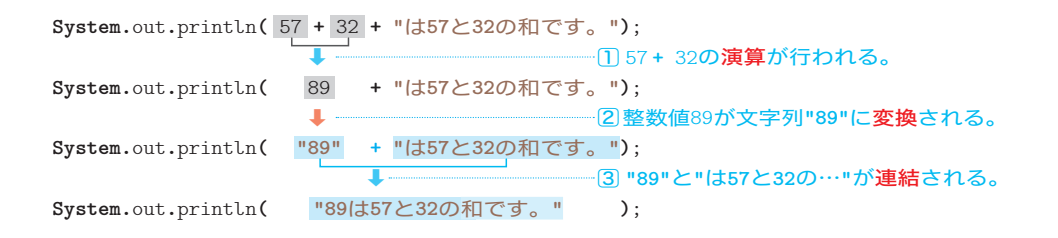

**Fig.2-3** 文字列連結の過程(List 2-4)

もっとも、必要がないからといって、完全に ( ) を省略してしまうと、プログラムが読 。<br>みにくくなってしまいます。たとえ冗長となっても、以下のように ( ) で囲んだほうがプ ログラムの見通しがよくなります。

**System.**out**.**println**(**(57 **+** 32) **+ "**は**57**と**32**の和です。**")**;

( )は多すぎても、少なすぎても、読みにくくなります。臨機応変に対応しましょう。

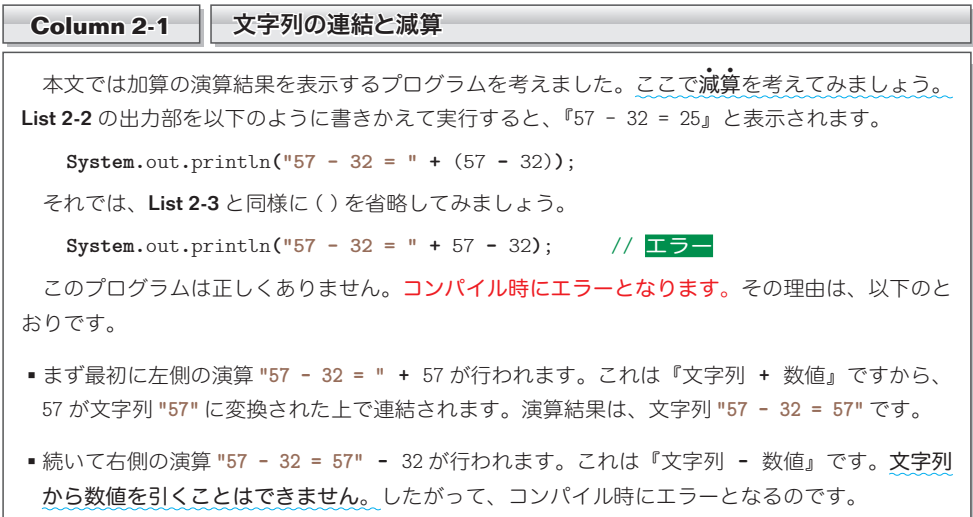

**2-1** 変数 こうしょう こうしょう アイ・ディー・エスト

# 変数

これまでのプログラムは、57 と 32 以外の数値の和を求めることができません。数値を 変更する際は、プログラムに手を加える必要があります。もちろん、プログラムをコンパ イルして、クラスファイルを作り直す作業も必要です。

<sub>値を自由に出し入れすることのできる**変数**(variable)を使うと、そのような煩わしさ</sub> から解放されます。

#### 変数の宣言

変数とは、数値を格納するための《箱》のようなものです。いったん箱に値を入れてお けば、その箱が存在する限り値が保持されます。また、値を書きかえるのも取り出すのも 自由です。

プログラム中に複数の箱があると、どれが何のための箱なのかが分からなくなってしま いますから、箱には《名前》が必要です。

そのため、変数を使うときは、名前を与えた上で箱を作るための宣言(*declaration*)を 行うことになっています。

以下に示すのが、*x* という名前の変数を宣言する宣言文(*declaration statement*)です。

**int** *x*; // *x*という名前をもつ**int**型変数の宣言

先頭の **i nt**は、『整数』という意味の語句 integer に由来します。この宣言によって、名 イント <u>前が x の変数(箱)が作られます</u>(**Fig.2-4**)。

変数 x が扱えるのは" 整数 "だけです (たとえば3.5といった"実数値 "は扱えません)。 これは、**int** という型 かた (*type*)の性質です。

**int** は型であり、その型から作られた変数 *x* が **int** 型の実体というわけです。

重 要 変数を使うためには、まず宣言をして《型》と《名前》を与えよう。

▶ 本書では型名を含めたキーワード(p.84)を太字で表記し、変数名を斜め文字で表記します。

変数に値を入れ、その値を表示するプログラムを作りましょう。それが List 2-5 です。

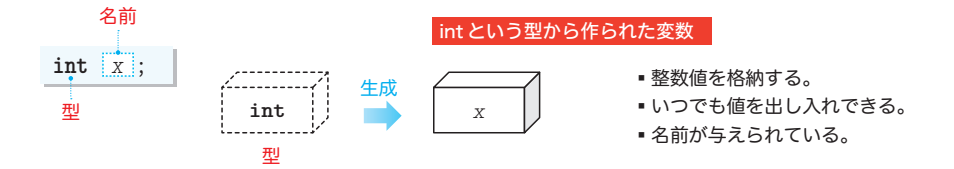

**Fig.2-4** 変数と宣言

**2**

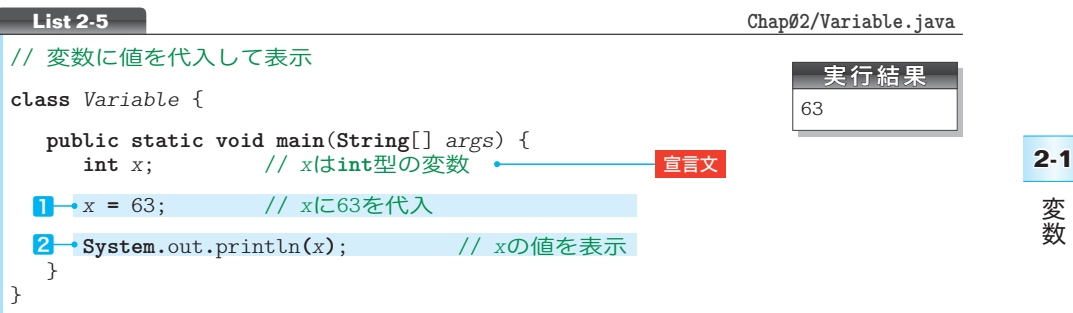

#### ■ 代入演算子

変数に値を入れるのが㆒の箇所です。Fig.2-5 に示すように、**=** は、右辺の値を左辺の変 数に代入するための記号であり、代入演算子(*assignment operator*)と呼ばれます。

数学のように『x と63 が等しい。』といっているのではないことに注意しましょう。

▼演算子 **=** は、p.111 で学習する複合代入演算子と区別するために、単純代入演算子(*simple assignment operator*)とも呼ばれます。

なお、**int** 型で表現できる範囲は **-**2,147,483,648 ~ 2,147,483,647 です(p.144)から、これ 以外の値は代入できません。

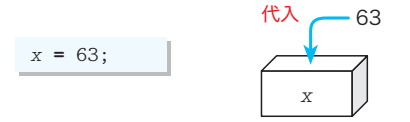

**Fig.2-5** 代入演算子による変数への値の代入

# ■ 変数の値の表示

変数に格納されている値は、いつでも取り出せます。2では、Fig.2-6 に示すように、 変数 *x* の値を取り出して表示しています。

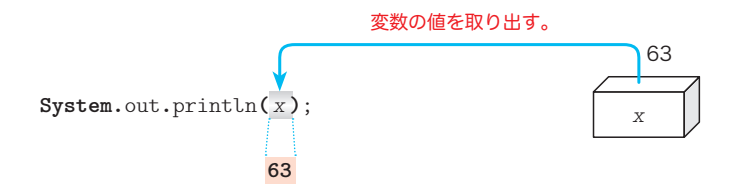

**Fig.2-6** 変数の値の取出しと表示

表示されるのは、*x* の《値》であって、《変数名》ではありません。また、以下の二つ を混同しないようにしましょう。

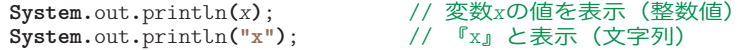

次に、複数の変 4444 数を使ったプログラムに挑戦しましょう。List 2-6 に示すのは、**int** 型 変数 *x* と *y* に値 63 と 18 を入れて、その合計と平均を表示するプログラムです。

**List 2-6 Chap02/SumAve1.java**

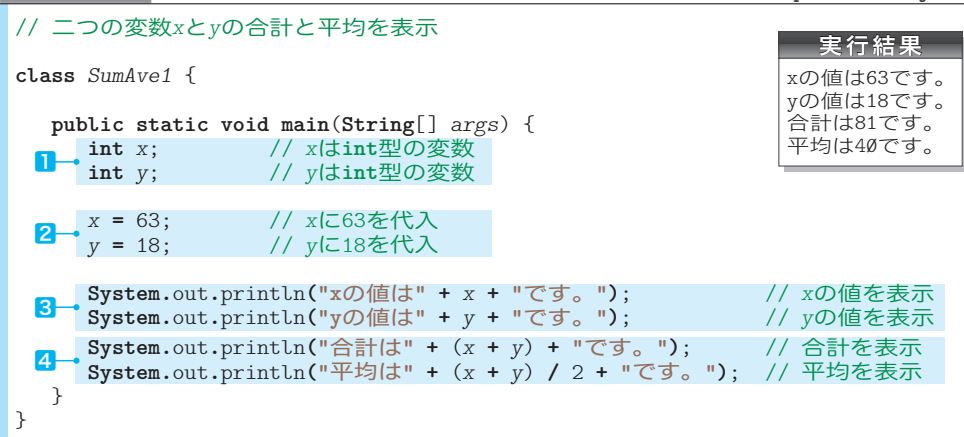

<u>ニつの変数 x と y を宣言しているのが、■</u>です。ここでは別々に宣言していますが、以 下のようにコンマ文字 , で区切れば、二つ以上の変数を一度に宣言できます。

**int** *x*, *y*; // **int**型の変数*x*と*y*を一度に宣言

もっとも、本プログラムのように 1 行ずつ別々に変数を宣言したほうが、個々の宣言に 対するコメント(注釈)が記入しやすくなりますし、宣言の追加や削除も容易です。

▶ ただし、1 行ずつ宣言するとプログラムの行数が増えます。

変数 x と y に値を代入しているのが<mark>2</mark>で、その値を表示しているのが3です。

文字列と数値を **+** 演算子で結ぶと、数値が文字列に変換された上で連結されることを利 用して表示を行っています (Fig.2-7)。

▼まず最初に、文字列**"x**の値は**"**と、変数*x*の値63 が文字列に変換された**"63"**とが連結されます。 それから、文字列 **"x**の値は**63"** と、文字列 **"**です。**"** とが連結されます。最後に、連結の最終的な 結果である文字列 **"x**の値は**63**です。**"** が表示されます。

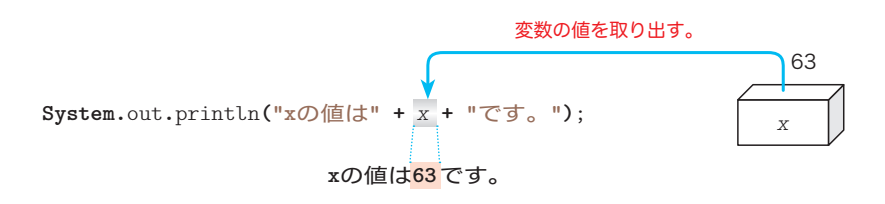

**Fig.2-7** 標準出力ストリームへの変数の値の出力

## ■ 算術演算と演算のグループ化

㆕では、*x* と *y* の合計 (*x* **+** *y*) と、平均 (*x* **+** *y*) **/** 2 とを表示しています。スラッシュ 記号 **/** は、除算を行うための記号です。

平均を求める式の構造を示したのが Fig.2-8ⓐです。*x* **+** *y* が ( ) で囲まれているため、 まず *x* **+** *y* による加算が行われ、それから 2 で割る除算が行われます。

\*

もしも図ⓑのように、( ) がなくて *x* **+** *y* **/** 2 となっていたら、*x* と *y* **/** 2 との和を求 めることになります。私たちが日常行っている計算と同じで、加減算よりも乗除算のほう が優先されるからです。

▶ すべての演算子と、その優先順位は p.88 にまとめています。

ⓐ xとyの平均を求める<sup>y</sup> ⓑ xに-を加える<sup>2</sup>

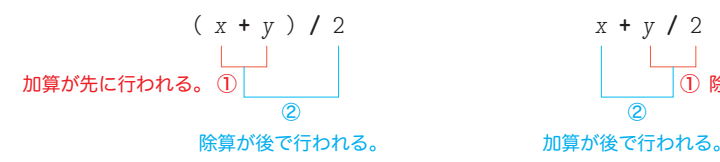

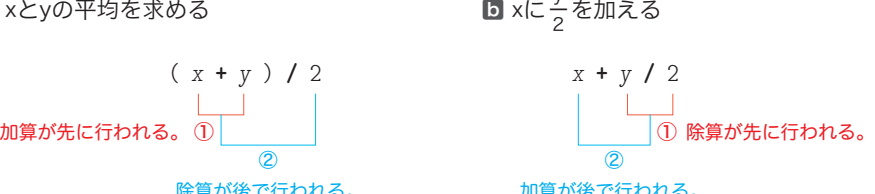

**Fig.2-8** ( ) による演算順序の変更

なお、『整数 / 整数』の演算では、小数部(小数点以下の部分)が切り捨てられます。 実行結果が示すように、63 と 18 の平均値が 40.5 ではなく 40 となるのは、そのためです。

重 要 『整数 **/** 整数』の演算結果は、小数部が切り捨てられた整数となる。

▶ 変数 x や y を宣言する宣言文には、『x は int 型の変数』や『y は int 型の変数』といったコメン トが与えられています。これは、初学者である読者のみなさんに向けたコメントです。 『x は int 型の変数』ということは、見た目で分かるため、実際のプログラムでは、このような コメントを記述することはありません。本来は、"x が何のための変数なのか " といったことを簡 潔に記述します。

演習 2-1

List 2-6 の20箇所を、小数部をもつ実数値を x と y に代入するように変更して、その結果を考察 せよ。

■ 演習 2-2

三つの **int** 型変数に値を代入し、合計と平均を求めるプログラムを作成せよ。

こうしょう こうしょう アイ・ディー・エスト

変数

**2-1**

# 変数と初期化

前のプログラムから、変数に値を代入する2の部分を削除するとどうなるかの検証を行 います。List 2-7 をコンパイルしてみましょう。

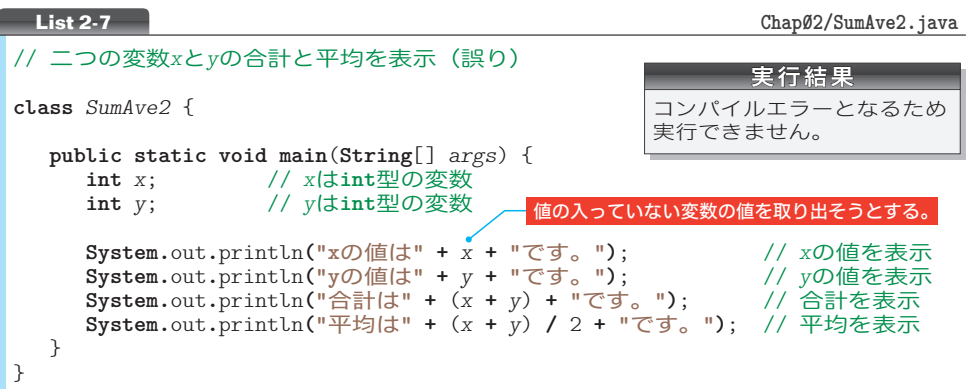

コンパイル時にエラーとなるため、プログラムを実行することはできません。というの も、以下の規則があるからです。

重 要 値の入っていない変数からは、値は取り出せない。

# ■ 初期化を伴う宣言

変数に入れるべき値が分かっているのであれば、その値を最初から変数に入れておいた ほうがよいでしょう。

そのように修正したプログラムが List 2-8 です。網かけ部の宣言によって、変数 *x* と変 数 *y* は、その生成時に 63 と 18 という値で初期化(*initialize*)されます。= 記号の右側の部 分は、変数に入れるべき値であって初期化子(*initializer*)と呼ばれます(Fig.2-9)。

重 要 変数の宣言時には、初期化子を与えて確実に初期化しよう。

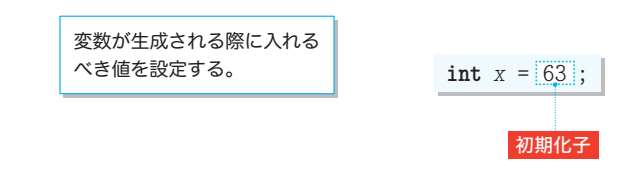

**Fig.2-9** 初期化を伴う宣言

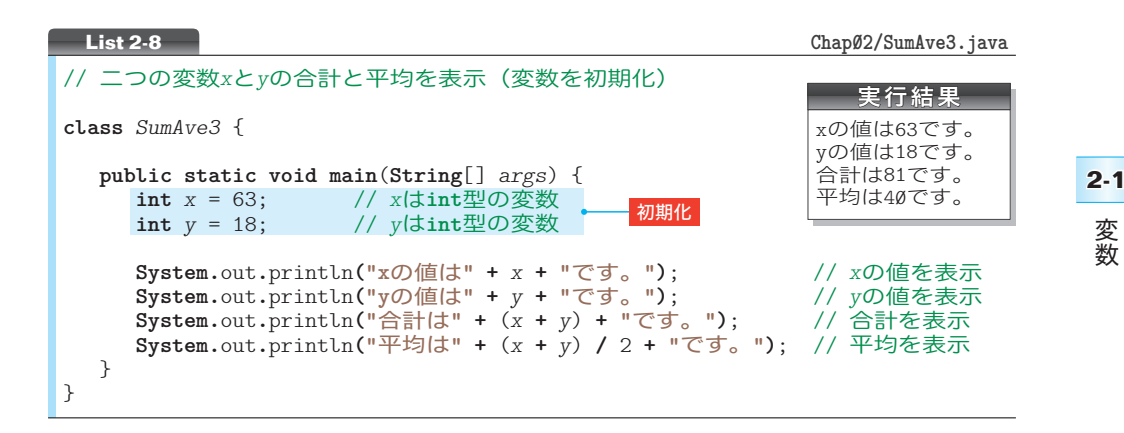

# ■ 初期化と代入

本プログラムで行っている《初期化》と List 2-6(p.32)で行った《代入》は、値を入 **れるという点では同じであるものの、そのタイミングが異なります。** 

以下のように理解しましょう (Fig.2-10)。

■ 初期化:変数を生成するときに値を入れること。

▪代 入:生成ずみの変数に値を入れること。

▼本書では、初期化を指定する記号=を細字で示し、代入演算子**=**を太字で示して区別しています。

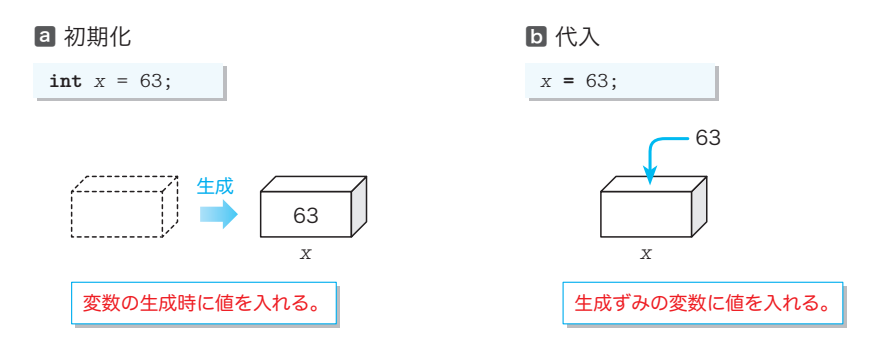

**Fig.2-10** 初期化と代入

複数の変数をまとめて宣言する際はコンマで区切ります(p.32)。そのため、本プログ ラムの網かけ部を 1 行にまとめた宣言は、以下のようになります。

**int** *x* = 63, *y* = 18;

35

2-2 キーボードからの入力

変数 **2**

変数を使うことの最大のメリットは、自由に値を入れたり出したりできることです。本節で は、キーボードから読み込んだ値を変数に入れる方法を学習します。

# キーボードからの入力

キーボードから二つの整数値を読み込んで、それらに対して加算・減算・乗算・除算を 行った結果を表示しましょう。そのプログラムを List 2-9 に示します。

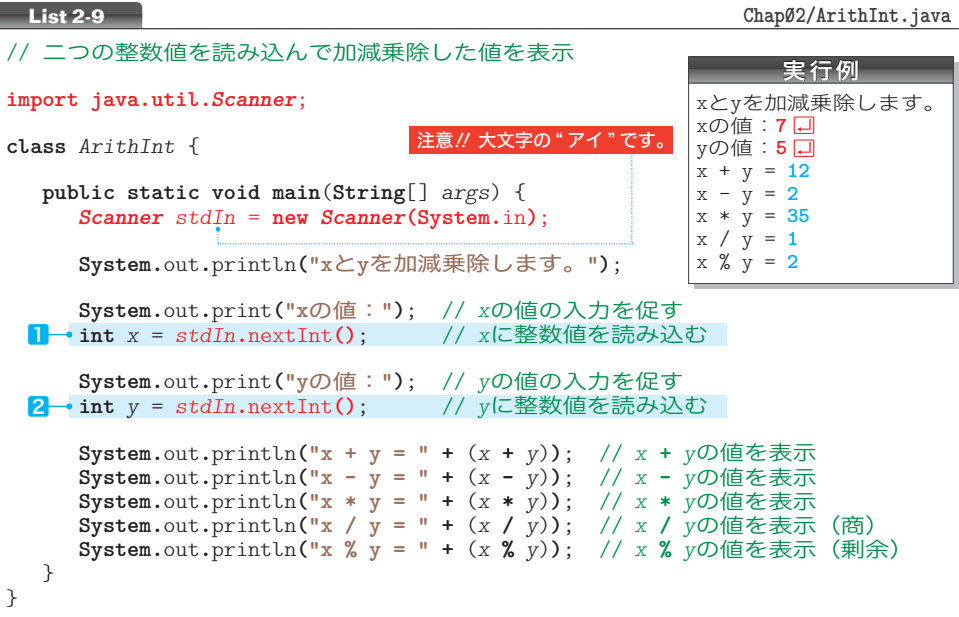

キーボードからの読込みには、いくつかの手続きが必要です。そのテクニックは高度で すから、現時点で理解する必要はありません。《決まり文句》として覚えましょう。 その要点を示したのが Fig.2-11 です。

- ⓐ プログラムの先頭に置きます。
- ⓑ **main** メソッドの先頭に置きます。**System.**in は、キーボードと結び付くストリームで ある標準入力ストリーム(*standard input stream*)です。
	- ▶ 画面に文字を表示する際に利用する **System.**out は、標準出力ストリームです(p.14)。
- ⓒ キーボードから **int** 型整数値を読み込む部分です。プログラム中の *stdIn***.**nextInt**()** が、キーボードから読み込んだ《値》となります。

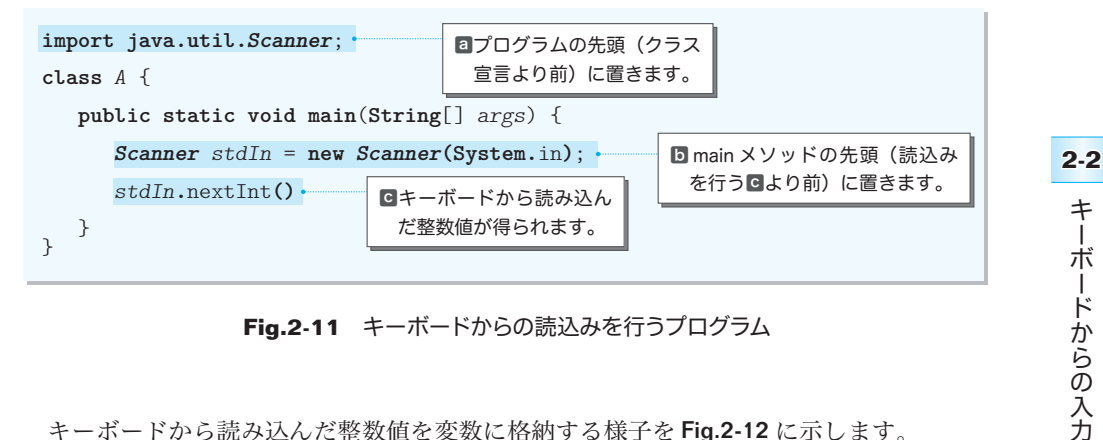

**Fig.2-11** キーボードからの読込みを行うプログラム

キーボードから読み込んだ整数値を変数に格納する様子を Fig.2-12 に示します。

▼入力する値は、**int** 型で表現できる範囲 **-**2,147,483,648 ~ 2,147,483,647 に収まっていなけ ればなりません。また、アルファベットや記号文字などを打ち込まないようにします(このあた りのことは、第 16 章で詳しく考察します)。

ストリームとは、文字が流れる川のようなものです(p.14)。キーボードと結び付いた標準入力 ストリーム **System.**in から文字や数値を取り出す《抽出装置》を表すための変数が *stdIn* です。 *stdIn* という名前は、私が与えたものですから、他の名前に変更しても構いません(その場合は、 プログラム中のすべての *stdIn* を変更します)。

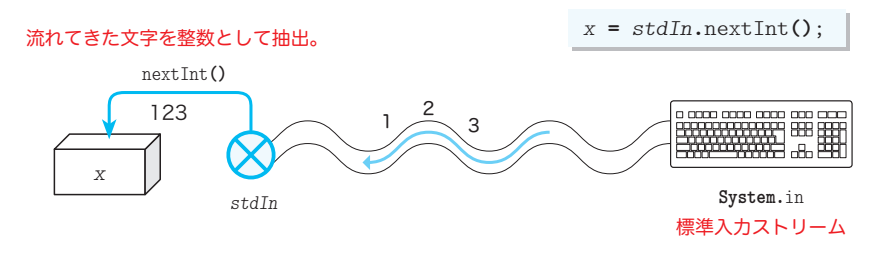

**Fig.2-12** キーボードからの入力

本プログラムでは、宣言㆒と㆓の初期化子でⓒを利用しています。そのため、変数 *x* と 変数 *y* は、キーボードから読み込まれた整数値で初期化されます。

さて、これらの宣言が、**main** メソッドの途中にあることに注意しましょう。メソッド の途中であっても、必要になった箇所で変数を宣言するのが原則です。

## 重 要 変数の宣言は、必要になった時点で行おう。

▼本プログラムでは、読込みのための式 *stdIn***.**nextInt**()** を初期化子として利用しています。し たがって、変数 *x と y* は、キーボードから読み込んだ整数値で**初期化**されます。

以下のように、いったん変数を宣言しておき、その後で変数に式 *stdIn***.**nextInt**()** <sup>を</sup>代入4 4 する こともできます(ただし、冗長になります)。

**int** *x*; // いったん宣言<br>*x* = *stdIn*.nextInt(); // それから代入  $x = stdIn.nextInt()$ ;

# 演算子とオペランド -

——<br>本プログラムで初めて使っているのが、減算を行う <del>-</del>、乗算を行う \*、除算の剰余(余 り)を求める **%** です。

演算を行う **+** や **-** などの記号を演算子(*operator*)と呼び、演算の対象となる式のこと をオペランド(*operand*)と呼びます。

たとえば、*x* と *y* の和を求める式 *x* **+** *y* において、演算子は **+** であって、オペランドは *x* と *y* の二つです(Fig.2-13)。

▶ 左側のオペランドを第1オペランドあるいは左オペランドと呼び、右側のオペランドを第2オ ペランドあるいは右オペランドと呼びます。

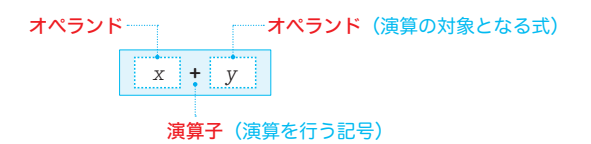

**Fig.2-13** 演算子とオペランド

本プログラムで利用している演算子 **+**, **-**, **\***, **/**, **%** の概略を Table 2-1 と Table 2-2 に示 します。

いずれも2個のオペランドをもつ演算子です。このような演算子は、2項演算子(*binary operator*)と呼ばれます。その他に、オペランドが1個の単項演算子(*unary operator*)と オペランドが3個の3項演算子 (ternary operator) があります。

▶ Java には4項以上の演算子はありません。

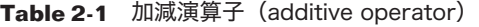

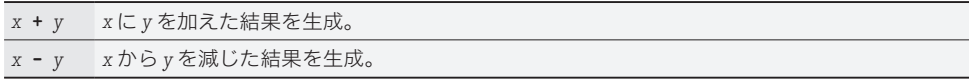

## **Table 2-2** 乗除演算子(multiplicative operator)

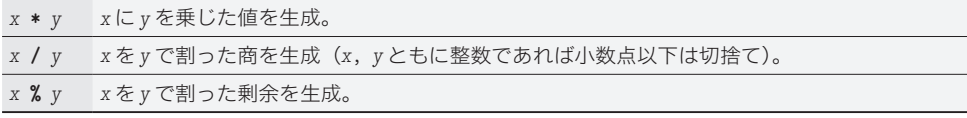

**Table 2-3** 単項符号演算子(unary plus operator and unary minus operator)

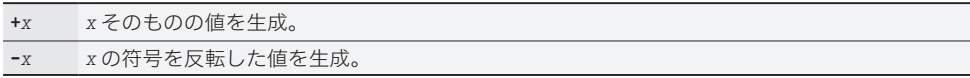

Table 2-3 に示すように、**+** 演算子と **-** 演算子には、2項演算子の他に、単項演算子版も あります。単項符号演算子を利用したプログラムを作りましょう。List 2-10 は、整数値 を読み込んで、その符号を反転した値を表示するプログラムです。

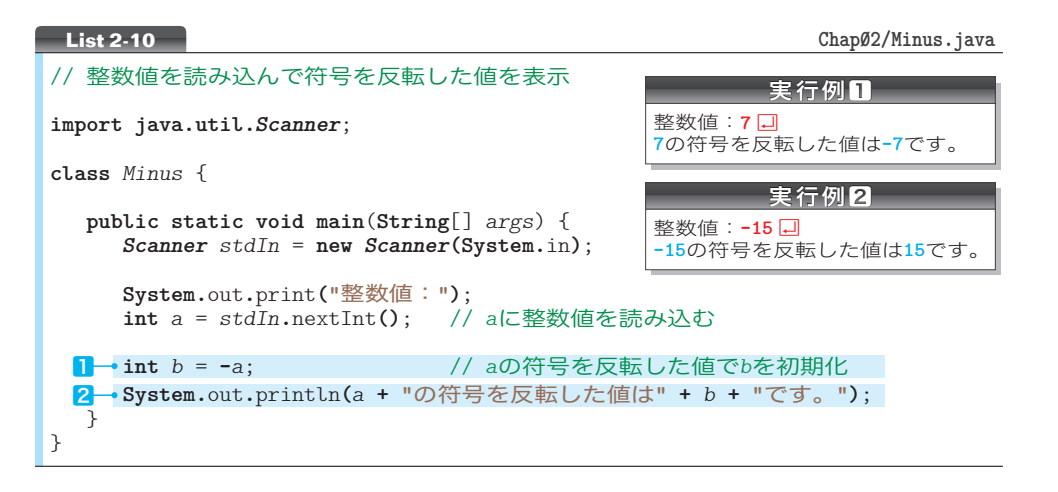

宣言㆒では、変数 *b* を **-***a* で初期化しています。この単項 **-** 演算子は、オペランドの符 号を反転した値を生成します。

\*

もう一つの単項 **+** 演算子は、あまり使われません。というのも、**+***a* は *a* の値そのものを 表すからです。この演算子を利用すると、2の部分は以下のようにも実現できます。

**System.**out**.**println**(+***a* **+ "**の符号を反転した値は**" +** *b* **+ "**です。**")**;

もちろん、*a* の前に置かれた網かけ部の **+** は省略可能です。

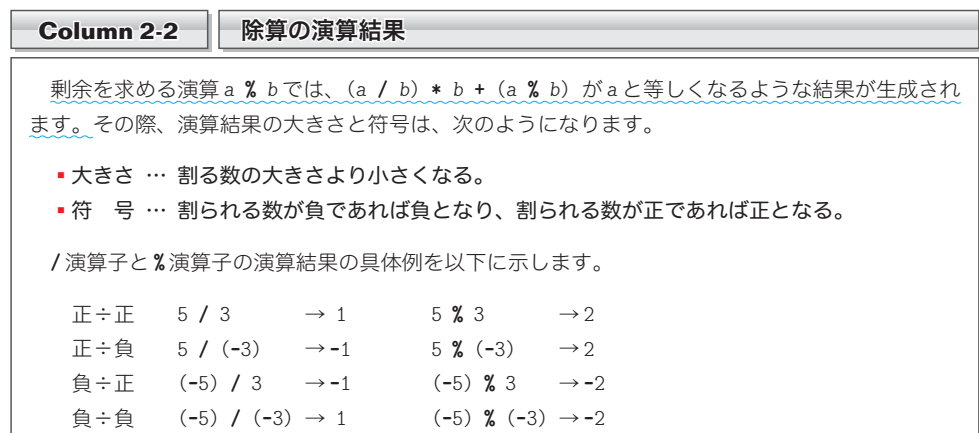

キーボード

ードからの入力

**2-2**

キーボ

# 基本型

ここまでのプログラムで使った変数は、すべて **int** 型でした。

Java では多くの型が提供されるとともに、自分で型を作ることもできます。Java 言語 が標準で提供している型を基本型(*primitive type*)と呼びます。基本型には、整数型や浮 動小数点型などがあります。

#### ▪整数型

整数を表す型です。代表的なのは、以下に示す四つの型です。

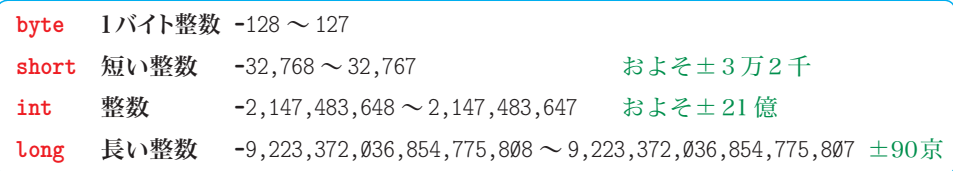

型によって表現できる数値の範囲が異なります。自分が表したい数値の範囲によって、 使い分けます。

■ <sup>溪</sup>動 小 数点型 どう しょう すう

実数を表す型です。以下に示す二つの型があります。

**float** 単精度浮動小数点数 ±3.40282347E+38 ~ ±1.40239846E-45 **double** 倍精度浮動小数点数 ±1.79769313486231507E+378 ~ ±4.94065645841246544E-324

実数の内部は浮動小数点数(*floating point number*)という形式で表現されています。と りあえずは、以下のように理解しておきましょう。

『実数を表す専門用語が浮動小数点数である。』

なお、3.14 とか 13.5 といった定数値は、浮動小数点リテラル( *floating point literal*)と 呼ばれます。

\*

この他にも、文字型(**char** 型)と論理型(**boolean** 型)があります。基本型の詳細は、 第 5 章で学習します。

#### ■ 演習 2-3

右に示すように、キーボードから読み込んだ整数値をそのまま反 復して表示するプログラムを作成せよ。

整数值: 7 <sup>1</sup> **7**と入力しましたね。

#### ■ 演習 2-4

右に示すように、キーボードから読み込んだ整数値に 10 を加え た値と 10 を減じた値を出力するプログラムを作成せよ。

整数值: **7** 口 10を加えた値は**17**です。 10を減じた値は**-3**です。

# ■ 実数値の読込み

二つの実数値を加減乗除するプログラムを作りましょう。整数を表すための **int** 型は使 えませんので、小数点以下の部分をもつ実数を扱える **double** 型を使います。

プログラムは List 2-11 のようになります。

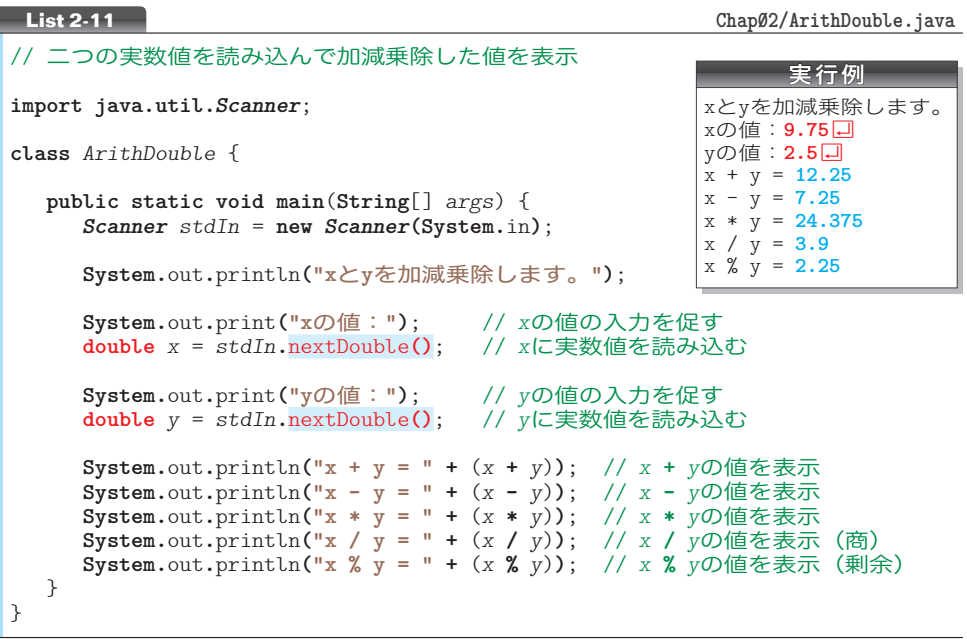

プログラムは List 2-9 とほぼ同じです。変数 *x* と *y* の型が **double** 型になっている点が異 なります。

もう一つ変更されているのが、網かけ部です。キーボードから **double** 型の実数値を読 み込むときは、nextInt**()** ではなく nextDouble**()** を使います。

▶ 小数点以下の部分のない値をキーボードから打ち込む際は、小数点以下は省略可能です。たと えば 5.0 は、5.0 と入力しても、5 と入力しても、5. と入力してもよいことになっています。

■ 演習 2-5

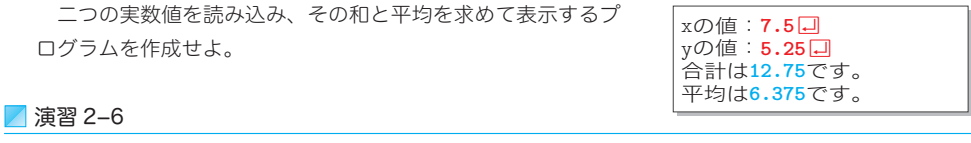

三角形の底辺と高さを読み込んで、その面積を表示するプロ グラムを作成せよ。

三角形の面積を求めます。 底辺: **7.5** 口 **高さ:2.5回** 面積は**9.375**です。

キーボード

ードからの入力

**2-2**

 $\ddagger$ ーボ

# final 変数

円の半径をキーボードから読み込んで、その円の"円周の長さ"と"面積"を求めて表 示するプログラムを作りましょう。それが List 2-12 です。

```
// 円周の長さと円の面積を求める(その1:円周率を浮動小数点リテラルで表す)
import java.util.Scanner;
class Circle1 {
   public static void main(String[] args) {
      Scanner stdIn = new Scanner(System.in);
      System.out.print("半径:");
     double r = stdIn.nextDouble(); // 半径
      System.out.println("円周の長さは" + 2 * 3.14 * r + "です。");
      System.out.println("面積は" + 3.14 * r * r + "です。");
   }
}
List 2-12 Chap02/Circle1.java
                                                    実行例
                                             半径: 7.2 <sup>1</sup>
                                             円周の長さは45.216です。
                                             面積は162.7776です。
```
円周と面積を求める公式をFig.2-14 に示します。 式中の $\H{\pi}$ は、円周率です。

本プログラムでは、この公式どおりに、円周の 長さと面積を求めています。

円周率πを表すのが、網かけ部の浮動小数点リ テラル 3.14 です。

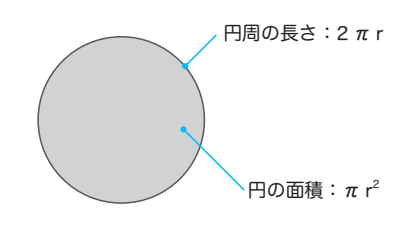

\*

さて、円周率は3.14 ではなく、3.1415926535… と無限に続く値です。

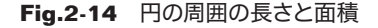

円周の長さと面積をより正確に求めるために、円周率を 3.1416 に変えることを考えま しょう。そのためには、網かけ部を変更することになります。

変更は2箇所だけですから、作業は容易です。しかし、もしプログラム中に3.14 が数百 箇所あったら、どうなるでしょうか。

エディタの《置換》機能を使えば、すべての 3.14 を 3.1416 に変更するのは容易です。 とはいえ、円周率ではない値として3.14を使っている箇所がプログラム中にあるかもしれ ません。そのような箇所は、置換の対象から外す必要があります。すなわち、**選択的な**置 換が要求されるわけです。

\*

このようなケースで効力を発揮するのが、値を書きかえることのできない **f inal** 変数で ファイナル す。**final** 変数を用いて書きかえたプログラムを List 2-13 に示します。

宣言に **final** が付けられた *PI* は、3.1416 で初期化された **final** 変数となります。計算 で円周率が必要な箇所では、その変数 *PI* の値を利用しています。

// 円周の長さと円の面積を求める(その2:円周率を**final**変数で表す) **import java.util.***Scanner*; **class** *Circle2* {  **public static void main**(**String**[] *args*) { **final double**  $PI = 3.1416$ ; *Scanner stdIn* = **new** *Scanner***(System.**in**)**; **System.**out**.**print**("**半径:**")**; **double** *r* = *stdIn***.**nextDouble**()**; // 半径 **System.**out**.**println**("**円周の長さは**" +** 2 **\*** *PI* **\*** *r* **+ "**です。**")**; **System.**out**.**println**("**面積は**" +** *PI* **\*** *r* **\*** *r* **+ "**です。**")**; } } **List 2-13** Chap02/Circle2.java 実行例 半径: **7.2** 口 円周の長さは**45.23904**です。 面積は**162.860544**です。

**final** 変数を利用するメリットは、以下のとおりです。

1 値の管理を一箇所に集約できる

円周率の値 3.1416 は、**final** 変数 *PI* の初期化子となっています。もし他の値(たとえ ば 3.14159)に変える場合、プログラムの変更は一箇所だけですみます。

また、タイプミスや置換の失敗などによって、たとえば 3.1416 と 3.14159 とを混在さ せてしまう、といったミスも防げます。

2 プログラムが読みやすくなる

プログラムの中では、数値ではなく変数名 *PI* で円周率を参照できますから、プログラ ムが読みやすくなります。

重 要 プログラム中に埋め込まれた数値は、何を表すためのものであるかが理解しにく い。**final** 変数として宣言して名前を与えるとよい。

なお、**final** 変数の名前は大文字とすることが推奨されています。**final** でない普通の 変数と見分けやすくするためです。

▼プログラム中に埋め込まれた、意図が分かりにくい数値は、マジックナンバー (*magic number*) と呼ばれます。**final** 変数を導入すると、マジックナンバーを除去できます。

**final** 変数は原則として初期化すべきです。なお、初期化されていない **final** 変数には、 1回だけ値を代入できます。すなわち、初期化と代入のいずれか一方によって、1回だけ 値を入れられます(2回目はエラーとなります)。

**final int** *A* = 1; *A* **=** 2; // エラー

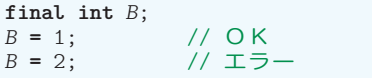

▶ \_ final には 『最後の』という意味があります。クイズの "final アンサー " には、 『最終決定版であっ て、もはや変更できない解答』というニュアンスがあります。それと同じです。

**2-2** キ キーボード ボ ードからの入力

# ■乱数の生成

キーボードから値を読み込むのではなく、コンピュータに値を作ってもらうこともでき ます。List 2-14 に示すのが、そのプログラム例です。

このプログラムは、Øから9までの数値の一つを《ラッキーナンバー》として生成して 表示します。

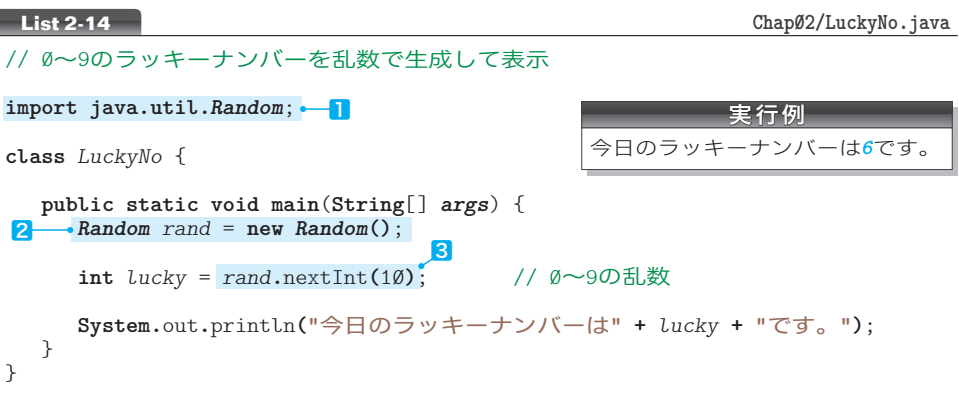

コンピュータが生成するランダムな値のことを乱数と呼びます。**□・2・3**は、乱数の 生成に必要な《決まり文句》です(Column 2-3)。

- ▶ この《決まり文句》は、キーボードからの読込みを行うための《決まり文句》と似ています。 注意すべき点も、ほぼ同じです。
	- ■■は、クラス宣言より前に置かなければならない。
	- · 2は、3より前に置かなければならない。

なお、2と3の変数名 rand は、他の名前に変更しても構いません。

肝心なのは30箇所です。Fig.2-15 に示すように、 *rand***.**nextInt**(***n***)** の部分は、**0** 以上 *n* 未満のランダムな 整数値となります。

本プログラムでは *rand***.**nextInt**(**10**)** となっています ので、その値は 0, 1, 2, …, 9 のいずれかとなります。

これで、変数 *lucky* は、0 以上 9 以下のどれか一つの 値で初期化されます。 **Fig.2-15** 乱数の生成

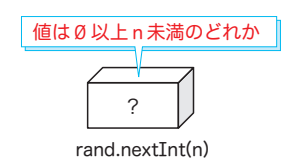

#### ■ 演習 2-7

以下に示すプログラムを作成せよ。

□ 1 桁の正の整数値(すなわち1以上9以下の値)をランダムに生成して表示。

▫ 1 桁の負の整数値(すなわち **-**9 以上 **-**1 以下の値)をランダムに生成して表示。

□ 2 桁の正の整数値 (すなわち 10 以上 99 以下の値) をランダムに生成して表示。

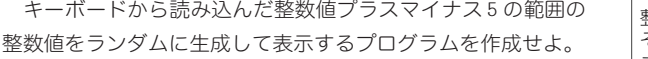

#### 整数値:**100** Ÿ その値の±5の乱数を生成し ました。それは*103*です。

以下に示すプログラムを作成せよ(実数値の乱数の生成には nextDouble**()** を使うこと: Column 2-3 参照)。

□ 0.0 以上1.0 未満の実数値をランダムに生成して表示。

□ 0.0 以上 10.0 未満の実数値をランダムに生成して表示。

▫ **-**1.0 以上 1.0 未満の実数値をランダムに生成して表示。

**Column 2-3** 乱数の生成

乱数の生成に必要なП·2·8については現時点で理解する必要はありません。第7章・第10章・ 第11章などの学習が終了した後に、この Column を読むとよいでしょう。

\*

*Random* は、Java が提供する莫大なクラスライブラリの中の一つです。*Random* クラスのインスタ ンスは、一連の<mark>擬似乱数</mark>を生成します。乱数は《無》から生成されるのではなく、《<mark>種</mark>》と呼ばれ る数値に対して種々の演算を行うことによって得られます(種とは、乱数を産み出すための卵のよ うなものです。*Random* クラスでは 48 ビットの種が使われて、その種は線形合同法という計算法に よって変更されます)。

*Random* クラスのインスタンスの生成は、以下のいずれかの形式で行えます。

ⓐ *Random rand* = **new** *Random***()**;

 $\bullet$  Random rand =  $\bullet$  Random $(5)$ ;

List 2-14 で利用したのは■であり、乱数ジェネレータ(生成器)が新規に作られます。このとき、 *Random* クラスの他のインスタンスと重複しないように《種》の値が自動的に決定されます。

プログラム側で明示的に《種》を与える方法が◘です。与えられた種に基づいて乱数ジェネレー タが生成されます。

\*

List 2-14 のプログラムでは、**int** 型整数の乱数を生成する nextInt メソッドを利用しました。こ の他にも Table 2C-1 に示すメソッドがあります。用途や目的に応じて使い分けます。

#### **Table 2C-1** Radom クラスのメソッド

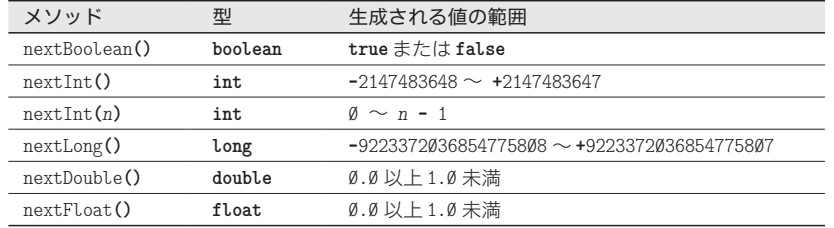

なお、*Math* クラスでも乱数を生成するライブラリが提供されます(p.353)。

# ∥文字列の読込み

次は、数値ではなく文字列(文字の並び)を扱うプログラムを作りましょう。List 2-15 は、名前を入力してもらって、挨拶を表示するプログラムです。

```
// 名前を読み込んで挨拶する(その1:next()版)
import java.util.Scanner;
class HelloNext {
  public static void main(String[] args) {
     Scanner stdIn = new Scanner(System.in);
     System.out.print("お名前は:");
     String s = stdIn.next(); // 文字列を読み込む
     System.out.println("こんにちは" + s + "さん。"); // 表示
   }
}
List 2-15
                                              実行例Π
                                         お名前は:柴田望洋口
                                         こんにちは<del>柴</del>田望洋さん。
                                               実行例2
                                         お名前は: 柴田 望洋口
                                         こんにちは<del>柴田</del>さん。
```
読み込んだ文字列を格納する変数 *s* の型は、**String** 型です。これは、文字列を表すた めの型です(Column 2-4)。

\*

文字列の読込みに使うのが、網かけ部の next**()** です。

ただし、next**()** によるキーボードからの読込みでは、空白文字やタブ文字が文字列の 区切りとみなされます。そのため、途中にスペース文字を入れて入力する実行例2では、 **"**柴田**"** のみが *s* に読み込まれます。

\*

スペースも含めた 1 行分の入力を文字列として読み込むときに使うのが、nextLine**()** です。プログラムを List 2-16 に示します。

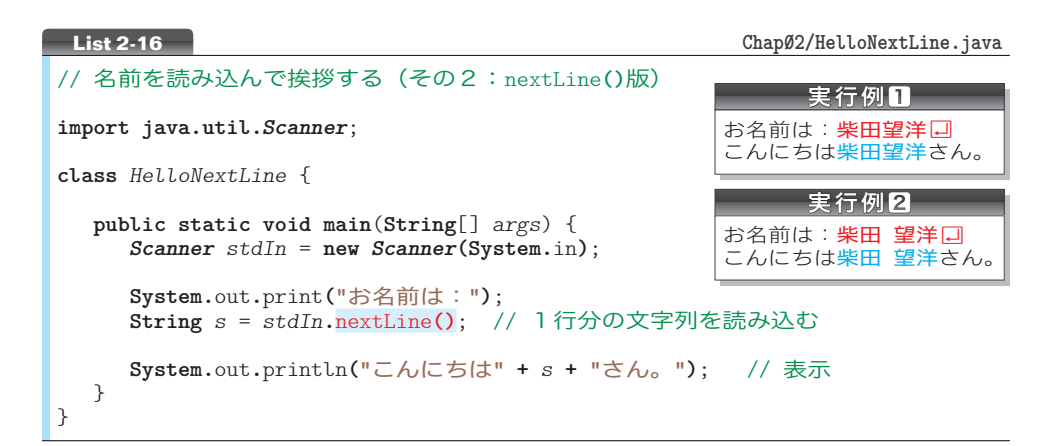

**String** 型の変数に対しては、文字列による初期化や、文字列の代入も行えます。プロ グラム例を List 2-17 に示します。

// 文字列の初期化と代入 **class** *StringInitAssign* { public static void main(String[] *args*) {<br>String  $s1 = "ABC";$  // 初期化 **String**  $s1 = "ABC";$  // 初期化<br>**String**  $s2 = "XYZ";$  // 初期化  $String$   $s2 = "XYZ"$ ; *s1* **= "FBI"**; // 代入(値を書きかえる) **System.**out**.**println**("**文字列**s1**は**" +** *s1* **+ "**です。**")**; // 表示 **System.**out**.**println**("**文字列**s2**は**" +** *s2* **+ "**です。**")**; // 表示 } } **List 2-17** Chap02/StringInitAssign.java 実行結果 文字列s1はFBIです。 文字列s2はXYZです。

文字列 *s1* は **"ABC"** で初期化されて、その後で **"FBI"** が代入されます。そのため、*s1* は **"ABC"** から **"FBI"** に変更されます。

重 要 文字列(文字の並び)は、**String** 型で表せる。

▶ String は、第8章以降で学習する**《クラス》**で作られた型です。現時点で詳しいことを理解 する必要はありませんが、*s1* への **"FBI"** の代入は、" 文字列の中身の書きかえ " ではなく、" 参照 先の書きかえ " です。詳細は第 15 章で学習します。

> 姓: 柴田 口 ·<br>名:望洋口

こんにちは柴田望洋さん。

■ 演習 2-10

右に示すように、名前の姓と名とを個別にキーボードから読 み込んで、挨拶を行うプログラムを作成せよ。

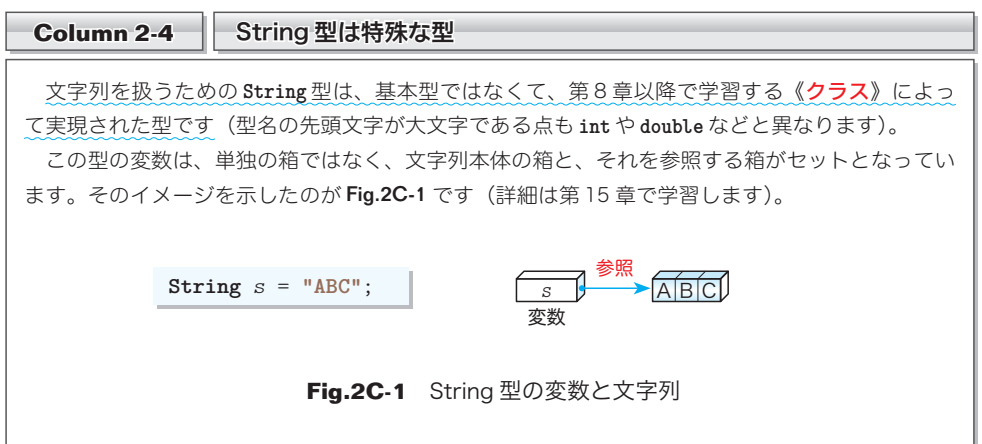

**2-2** キ ーボ キーボード ードからの入力

まとめ

- 数値などのデータを、自由に入れたり取り出したりできるのが、変数である。変数は必要に なった時点で型と名前を与えて宣言する。
- 変数から値を取り出して利用する前に、初期化あるいは代入によって、その変数に値を入れ ておかなければならない。変数を生成する際に初期化子の値を入れるのが初期化であり、生 成ずみの変数に値を入れるのが代入である。
- 変数は、必要になったときに宣言する。なお、宣言には初期化子を与え、変数を確実に初期 化するとよい。
- **final** 変数には、初期化もしくは代入によって、値を1回だけ入れられる。定数に対して名 前を与えるために利用するとよい。
- 数多くの型のうち、言語が提供する型が**基本型**である。
- **整数を表す整数型の一つが int 型である。**
- 13 などの整数定数は、整数リテラルと呼ばれる。
- **●実数(浮動小数点数)を表す浮動小数点型の一つが double 型である。**
- 3.14 などの浮動小数点定数は、浮動小数点リテラルと呼ばれる。
- 文字列(文字の並び)を表すのは **String** 型である。この型は基本型ではない。
- 演算を行う記号が演算子、演算の対象となる式がオペランドである。演算子をオペランドの 個数で分類すると、単項演算子・2項演算子・3項演算子の3種類がある。
- ●() で囲まれた演算は優先的に行われる。
- 『文字列 + 数値』あるいは『数値 + 文字列』の演算では、数値が文字列に変換された上で **……**<br>連結が行われる。
- キーボードからの読込みを行う際は標準入カストリームを利用する。標準入力ストリームか らの文字の読込みには、*Scanner* クラスの next... メソッドを利用する。
- **乱数**を生成すると、ランダムな値を作り出せる。乱数の生成には Random クラスの next... メソッドを利用する。
- **●『整数 / 整数』の演算で得られる商は、小数部が切り捨てられた整数値である。**

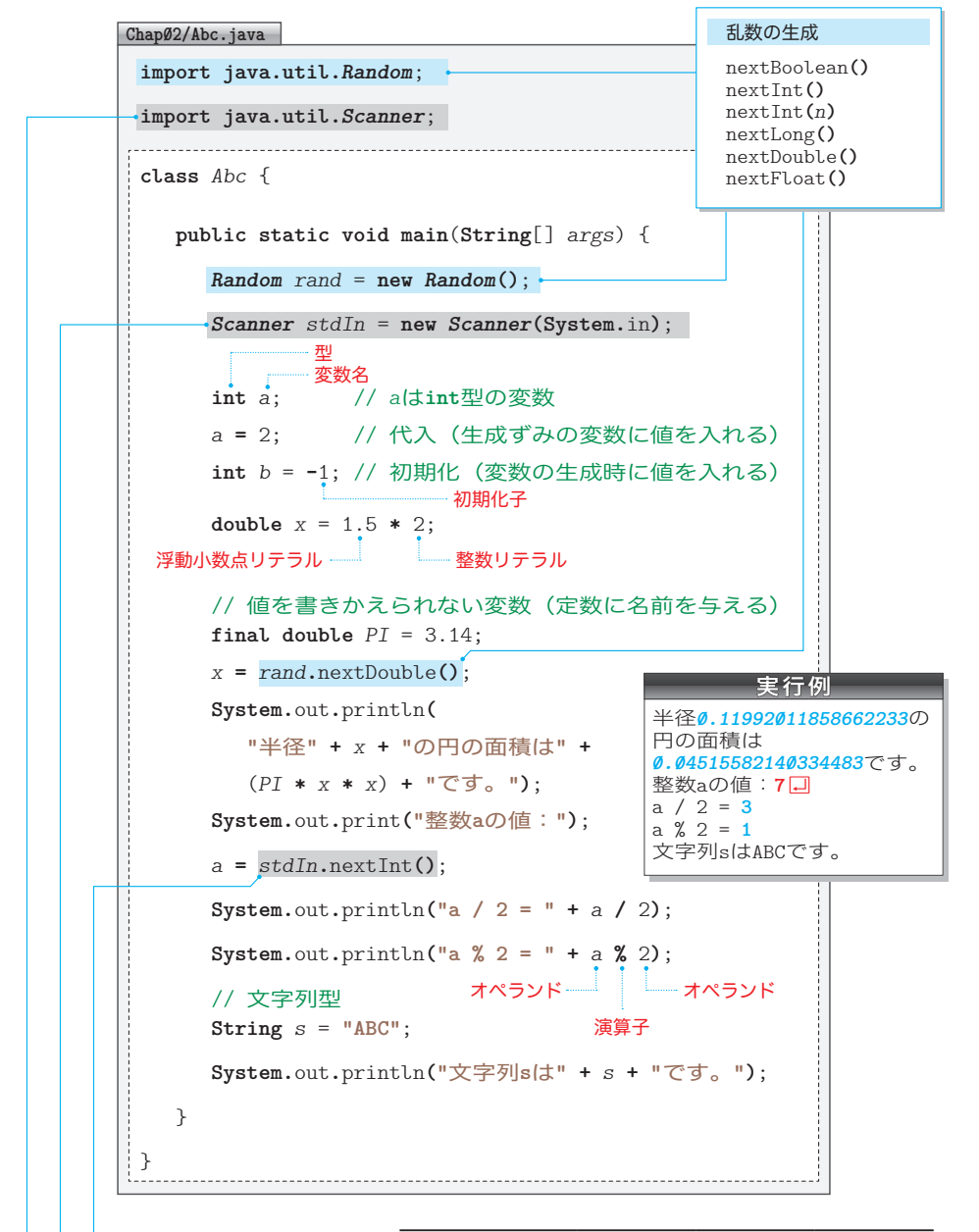

キーボードからの読込み nextBoolean**()** nextByte**()** nextShort**()** nextInt**()** nextLong**()** nextDouble**()** nextFloat**()** next**()** nextLine**()**

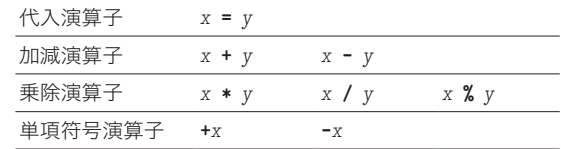

▼本文では、**int** 型整数を読み込む nextInt**()**、**double** 型実数を読 み込む nextDouble**()**、文字列を読み込む next**()** と nextLine**()** を学 習しました。読み込む型に応じてメソッドを使い分けます。

まとめ

まとめ

**2**